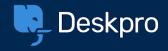

# Deskpro Agent Certification Past Paper - Mark Scheme

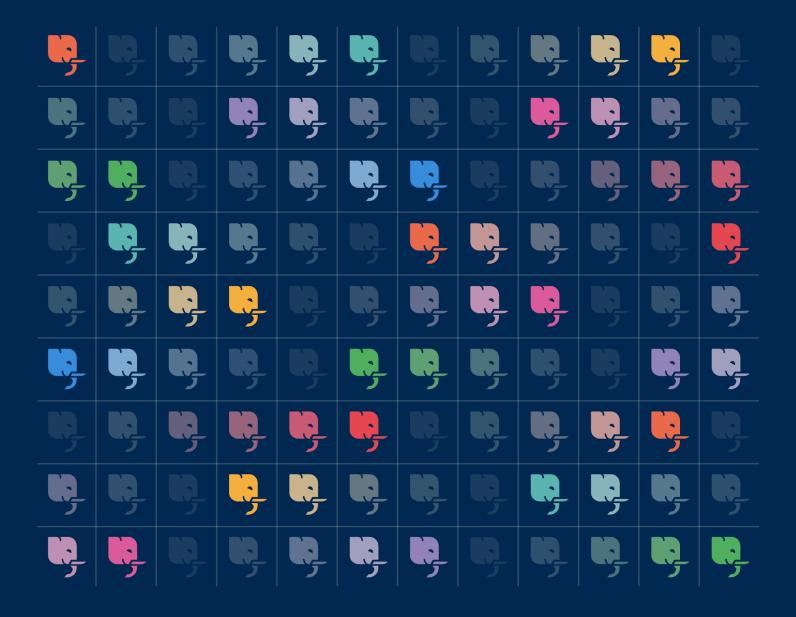

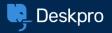

# **Account Preferences**

- 1. True or False: You can't add images to your signature.
  - a. True
  - b. False
- 2. How can you add an Alias Name and Profile Image to your account? (Choose 2)
  - a. Go to your Agent Preferences
  - b. Ask an Admin to give you one
  - c. You can't have an Alias
  - d. You can't change your name once you've been added to helpdesk
- 3. What contact information can you add to your profile from your Agent Preferences? (Choose 2)
  - a. Fax Number
  - b. Social Accounts
  - c. Phone Number
  - d. Email Address

# Agent IM

4. What does this icon let you do in an Agent IM conversation?

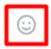

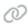

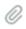

- a. Add an image
- b. Add another agent
- c. Add an emoji
- d. React to a message
- 5. What will happen if you click on this IM message?

Note on ticket: #119

Oct 12, 2022

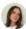

@Lara Proud can you check on this account?

- a. You will be assigned to the ticket
- b. The ticket will open in another tab
- c. You will be added as a follower
- d. It will resolve the ticket

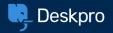

- 6. What does the Broadcast feature in the Agent IM app let you do?
  - a. Send a message to all user
  - b. Send a message that only admins can see
  - c. Send a message to your entire team
  - d. Send a message to all the agents in the helpdesk

# **Agent Notes**

- 7. Which of these is the best use of an Agent note?
  - a. To notify another agent that you need their help
  - b. To reassign a ticket to a different agent
  - c. To send a reply to a user
  - d. To add an agent as a follower on your ticket
- 8. You @mentioned another agent on a ticket because you need their help, but they report that they can't see the ticket. Why might the agent not be able to see the ticket? (Choose 2)
  - a. The ticket is in awaiting user status
  - b. They do not have permission to view tickets in the Department it is assigned to
  - c. They aren't a follower on the ticket
  - d. The agent didn't know the ticket number

## Chat

9. What does the following Chat symbol indicate?

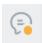

- a. You are offline for Agent IM
- b. You are offline for Chat, but other Agents are online
- c. Other Agents are logged into the helpdesk
- d. You are not signed into the helpdesk
- 10. How many agents are in the 'Support Chats' Queue?

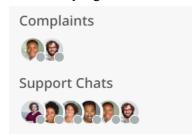

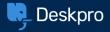

- a. 2
- b. 8
- c. 5

# Community

11. What does the purple flag on a Community comment indicate?

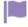

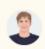

Joell

Electric boilers tend to be much cleaner These boilers function in a similar way to

- The response has been selected as correct
- b. The response was voted the most useful
- c. The response is marked an official response
- d. The response has been flagged as spam

## **CRM**

12. What is this User's ID number?

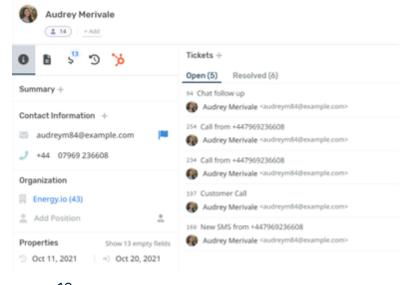

- a. 13
- b. 43

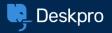

- d. 94
- 13. What does this icon on a user's profile indicate?

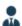

- a. They submit the most tickets from their organization
- b. They are an Organization manager
- c. They are a new member of the organization
- d. They are a contractor
- 14. How can you collapse the User or Organization profile when you're looking at a ticket?
  - a. By left-clicking on the User and Organization panel
  - b. From the : symbol on the User or Organization profile
  - c. By dragging the panel closed
  - d. By clicking on the User's name in the ticket properties
- 15. What will happen if you add the associated domain 'energy.com' to an organization?
  - a. Anyone with that email domain will be locked out of the helpdesk
  - b. Any users that join the helpdesk with the email domain 'energy.com' will be added as members of the organization automatically
  - c. Anyone with that email domain will need to be approved when they register for the helpdesk
  - d. Only users with that email domain will be able to join their organization

#### Files

- 16. Which of these fields must you provide to create a File? (Choose 2)
  - a. File Title
  - b. Body Content
  - c. Category
  - d. File Name

# Follow Ups

- 17. How do you apply a Follow Up to a ticket?
  - a. Manually from a Ticket
  - b. With a Mass Action
  - c. With a Macro
  - d. With a Snippet

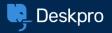

- 18. True or False: You can add an SLA to a ticket with a follow up.
  - a. True
  - b. False
- 19. Where can you view a ticket's pending Follow Ups?
  - a. From the ticket actions menu
  - b. In the ticket thread
  - c. You can't see pending Follow Ups
  - d. From the Follow Ups tab in the ticket properties

# **Followers**

- 20. What are two benefits of being added as a ticket follower? (Choose 2)
  - a. You will get assigned to the ticket
  - b. It lets you keep track of a ticket without being assigned
  - c. You will automatically be added as a CC to the ticket
  - d. You will be given access to the ticket even if you don't have department permissions to view it
- 21. What are two ways you can easily find the tickets you're following? (Choose 2)
  - a. In your 'Mine' Queue
  - b. Create a List of tickets you are following
  - c. In your 'I'm Following' Queue
  - d. You can only access tickets you follow via notifications you get
- 22. True or False: Users can see that you are following a ticket.
  - a. True
  - b. False

# **Global Search**

23. What does this icon let you do when looking at the Global Search app?

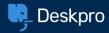

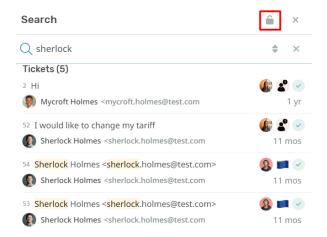

- a. Save the search
- b. Lock all the tickets that match the search
- c. Make all the tickets that match the search private
- d. Lock the Search app to your agent interface
- 24. How does the Global Search app group the items it returns in a search?
  - a. Alphabetically
  - b. By item type
  - c. By ID number
  - d. By Date Created

# Glossary

- 25. True or False: You can have different Glossaries for each of your brands.
  - a. True
  - b. False

## **Guides**

26. What does the number next to Guides indicate?

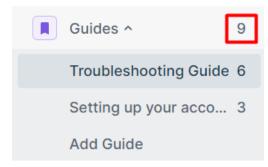

a. The number of Guides you have created

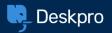

- b. How many people have viewed your guides
- c. The total number of Guide pages on the Help Center
- d. How many agents have contributed to the guides

# Help Center

- 27. What type of Help Center content can belong to more than one category?
  - a. Guide pages
  - b. Knowledgebase Articles
  - c. News Posts
  - d. Files
- 28. How can you choose which users can access your Help Center content?
  - Limiting access to different types of content with usergroup permissions
  - b. Turning your Help Center off
  - c. Only publish the items you want everyone to see
  - d. You can't choose which users can access your content

# The Interface

Look at this screenshot of an open ticket, the next 3 questions relate to this image.

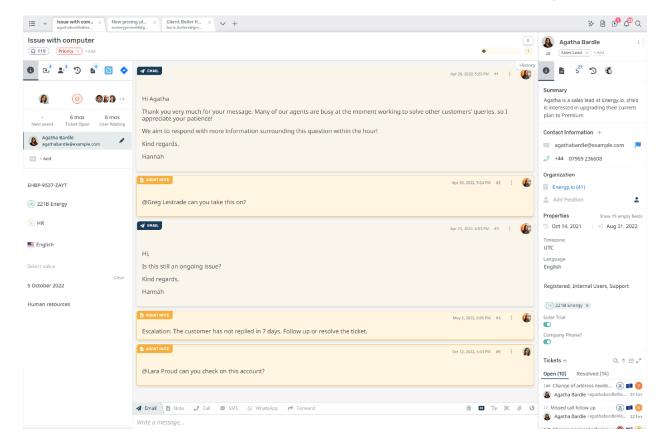

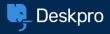

- 29. Who is the ticket owner?
  - a. Greg Lestrade
  - b. Hannah
  - c. Agatha Bardle
  - d. Lara Proud
- 30. How many followers are there on this ticket?
  - a. 3
  - b. 2
  - c. 6
  - d. 5
- 31. Which Department is this ticket assigned to?
  - a. HR
  - b. 221B Energy
  - c. Energy.io
  - d. Priority
- 32. Look at this screenshot and then answer the following question. How was this ticket thread started?

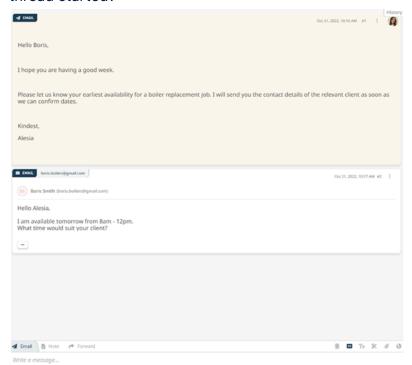

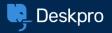

|                       | . Form<br><mark>. Email</mark>                                                                    |
|-----------------------|---------------------------------------------------------------------------------------------------|
|                       | . Chat                                                                                            |
| a                     | . Agent Note                                                                                      |
|                       | rue or False: Agents cannot create tickets; a User must contact the helpdesk first.               |
|                       | . True<br><mark>. False</mark>                                                                    |
| 34. W                 | Vhat does this icon do?                                                                           |
|                       |                                                                                                   |
| CSI                   |                                                                                                   |
| a.                    | . Imports the tickets to a report                                                                 |
|                       | . Generates a CSV file of your current ticket list                                                |
|                       | . Let's you import a CSV file of tickets into the helpdesk<br>. Refreshes the reporting interface |
|                       |                                                                                                   |
|                       | wledgebase                                                                                        |
| 35. W                 | Vhat does the red dot on a Knowledgebase Article indicate?                                        |
|                       | How-to read my meter                                                                              |
|                       |                                                                                                   |
| •                     | How to change the gas lever                                                                       |
|                       |                                                                                                   |
|                       | How to Install a Boiler                                                                           |
|                       |                                                                                                   |
| <mark>a.</mark><br>b. |                                                                                                   |
| ~                     |                                                                                                   |
| C.                    | . The article is pending review                                                                   |

::

- a. Edit articles
- b. Publish articles

36. What does this icon let you do to articles?

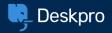

- c. Re-order articles
- d. Delete articles

# Labels

37. What happens if you click on a label in an open ticket?

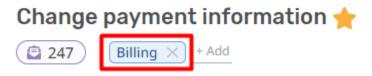

- a. The label will be removed
- b. The color will change
- c. The label will change
- d. A list of tickets with that label will open
- 38. True or False: Only admins can create labels.
  - a. True
  - b. False

# Lists

39. What are the options you can take on a Ticket List from the Navigation Panel? (Choose 2)

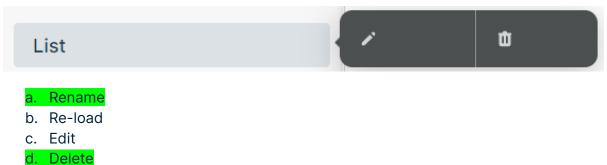

40. What list of tickets would be constructed from this filter?

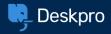

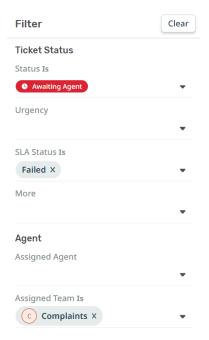

- a. Tickets in awaiting agent with the label Complaints that have failed their SLA
- b. Tickets in awaiting agent assigned to the Complaints team that have failed their SLA
- c. Tickets assigned to you that have failed their SLA
- d. Your open tickets with the complaint team that failed their SLA

#### **Macros**

- 41. True or False: Only admins can make Macros.
  - a. True
  - b. False
- 42. You have an internal process where you need to escalate a group of tickets to the Management team. It involves removing the currently assigned team, increasing the urgency, setting the status to 'Awaiting Agent' and adding an Agent note.

Which other helpdesk feature could you combine with a Macro to carry this out as efficiently as possible?

- a. Snippets
- b. Mass Actions
- c. Follow Ups
- d. Triggers

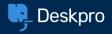

# **Mass Actions**

- 43. What is the maximum number of tickets you can apply a Mass Action to?
  - a. 25
  - b. 10
  - c. 50
  - d. 100

#### News

- 44. True or False: You can't add Search Words to News Posts.
  - a. True
  - b. False
- 45. What are two benefits of adding a Splash Image to your News Posts? (Choose 2)
  - a. They can add context to the Post when it's viewed from the Help Center
  - b. Adding a Splash Image adds the post to a Featured News section
  - c. It helps you customize your Help Center further
  - d. The Post will appear in Search when you add an Image

# **Permissions**

- 46. What tickets do you always have permission to view in the helpdesk? (Choose 3)
  - a. Tickets assigned to you
  - b. Tickets you are @mentioned on
  - c. Tickets assigned to your team
  - d. Tickets you are following

## **Problems**

47. There are several open problems on this helpdesk, how many tickets have been logged as problems in total?

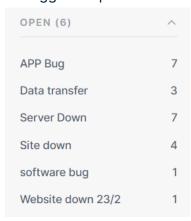

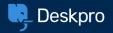

- a. 6
- b. 29
- c. 23
- d. 7
- 48. How can you add tickets to an existing Problem? (Choose 2)
  - a. From the Navigation Panel
  - b. With a Mass Action
  - c. By adding it from the Ticket Actions Menu
  - d. By dragging and dropping it onto an open problem

# **Publish**

- 49. What is the benefit of adding Search Words to your Help Center content?
  - a. It makes the content only appear if those words are searched for
  - b. It will add definitions of these words from your Glossary to the content
  - c. When a user searches for any of the words the content will always be listed in their top results
  - d. It will add the content to a specific search category
- 50. What does the number 4 next to this icon represent?

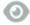

- a. The number of people who are viewing the piece of content
- b. The total number of times this piece of content has been viewed
- c. How many versions there are in the history of the piece of content
- d. The amount of agents that are viewing the content at once

#### Queues

- 51. What are the two default Queue Sets that will appear on your helpdesk? (Choose 2)
  - a. Mine
  - b. My Inbox
  - c. All Open
  - d. Inbox
- 52. True or False: Agents can create custom queues.
  - a. True
  - b. False

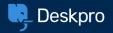

- 53. Where is the best place to go to find the tickets that you will primarily be working on?
  - a. Creating a custom ticket list
  - b. Your 'My Team's' queue
  - c. Your 'Mine' ticket queue
  - d. Using ticket search to find tickets assigned to you

## **SLAs**

- 54. True or False: Only helpdesk Admins can create SLAs.
  - a. True
  - b. False
- 55. Where can you see the details of any SLAs that are running or are complete on a ticket?
  - a. In the ticket actions menu
  - b. From the SLA tab in the ticket properties
  - c. On the ticket thread
  - d. By grouping tickets by SLA status

# **Snippets**

56. Which of these icons in the reply box will let you quickly insert a Snippet?

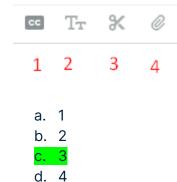

- 57. True or False: If you create a draft Snippet, by default it is only visible to you.
  - a. True
  - b. False
- 58. What would be the best way to create Snippets in different languages?
  - a. By creating a new Snippet for each different translation that you wanted

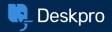

- b. By inserting a Snippet into the reply box and then translating it
- c. By creating different translated versions of the Snippet from the editor
- d. You can't have different translations of Snippets

#### Stars

- 59. True or False: You can't get notifications for tickets that you add stars to.
  - a. True
  - b. False
- 60. What are the best ways to find the tickets you applied a specific colored star to? (Choose 2)
  - a. By clicking on the star in the Navigation Panel
  - b. By searching for your tickets with stars applied
  - c. By creating a list with the star added as a filter
  - d. By scrolling through your 'Starred' queue

#### **Tasks**

How can you keep track of a Task you created and assigned to someone else? (Choose 2)

- a. From the 'Delegated' Tasks filter
- b. Using Agent IM to ask the agent if they have completed the task
- c. By following the ticket linked to the task
- d. Enabling notifications for delegated tasks

#### Ticket Satisfaction

Where are two places where you can view the satisfaction ratings that users leave on a ticket? (Choose 2)

- a. In an email notification
- b. On the ticket message
- c. In the ticket satisfaction area of the reporting interface
- d. On the user's profile

## **Ticket Search**

- 63. Why would you want to star a Ticket Search?
  - a. To make it available on a global level
  - b. To make it easier to re-run the search again in the future
  - c. It will add stars to all the tickets that the search returns
  - d. So you receive notifications when a new ticket matches the search

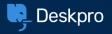

## **Tickets**

- 64. What are two things that would indicate that another agent is actively working on a ticket? (Choose 2)
  - a. They are the assigned agent
  - b. The ticket has been locked by them
  - c. They are online
  - d. They are writing a draft message
- 65. True or False: All tickets must be assigned to a department.
  - a. True
  - b. False
- 66. What type of ticket message is this?

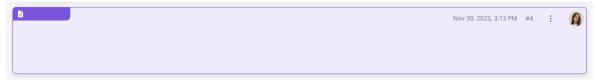

- a. User message
- b. Agent message
- c. Agent note
- d. User chat
- 67. Which of these is **not** a default ticket status?
  - a. Live
  - b. Pending
  - c. Blocked
  - d. Archived
- 68. True or False: When you reply to a ticket you will become the assigned agent.
  - a. True
  - b. False

The next 2 questions will relate to this image of a ticket:

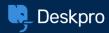

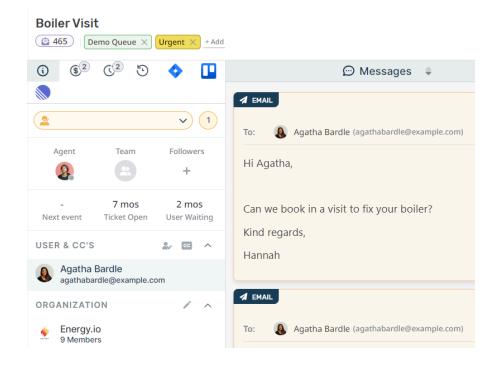

- 69. What is this ticket's ID number?
  - a. 1
  - b. 4282
  - c. 5
  - d. 247
- 70. What status is this ticket in?
  - a. Awaiting User
  - b. Pending
  - c. Awaiting Agent
  - d. Resolved
- 71. True or False: You can only merge tickets that have been submitted by the same user.
  - a. True
  - b. False
- 72. What is the best way to resolve linked tickets?
  - a. Resolve the parent ticket, which will resolve any child tickets that are linked to it
  - b. Use a Mass Action to resolve any tickets that are linked together
  - c. Merging the tickets, then resolving the final ticket
  - d. You have to resolve them all manually

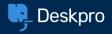

# Voice

73. What does the following Voice status indicate?

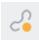

- a. You are online to accept calls
- b. You are offline, but other agents are online
- c. There is currently a call in progress on the helpdesk
- d. You are on hold with a user
- 74. What is the default ticket status will an ongoing call?
  - a. Awaiting Agent
  - b. Awaiting User
  - c. Live
  - d. Pending
- 75. What is the ticket subject formatting for a Voice call?
  - a. User Name, User Number
  - b. Call from [User Number]
  - c. Incoming Call, User Name, User Number
  - d. User Number, Ticket Number